# **한 윈도우에 다중 플롯을 하려면... ≪** IDL

## **IDL이 지원하는 그래픽스의 종류**

IDL은 현재 총 4 종류의 그래픽 시스템을 지원하고 있 습니다. IDL 1.0과 함께 지속되어온 Direct Graphics 습니다. IDL 1.0과 함께 시쪽뇌어온 Direct Graphics<br>(이하 D·G), IDL 5.0부터 추가된 Object Graphics(이 기원 - ... 하 O·G), 그리고 각각 IDL 6.0과 8.0부터 추가된 iTools와 New Graphics(이하 N·G)가 그것입니다.<br>각각은 모두 다른 특징을 가지고 있습니다. IDL의 시작

과 함께한 D·G는 사용법이 간단하고, 신속하게 결과물 을 표현할 수 있어서 현재까지 가장 많은 사용자 층을 가지고 있습니다.<br>O·G는 그래픽 품질이 우수합니다. 하지만 제대로 다루

기는 조금 어렵다는 단점이 있습니다. 정확히 이해하고 다루기 위해서 많은 노력과 시간을 필요로 합니다. 한 장 강의에서도 다루기에는 양이 너무 많아서 제외하였 습니다.

iTools와 N·G는 D·G와 O·G의 중간 단계라 할 수 있습 니다. 사용하기에 쉽지만 고품질의 그래픽을 표출할 수 있습니다. 결과물로만 보면 큰 차이가 없습니다. 다만 iTools는 프로시저, N·G은 함수이며 문법에 다소 차이 가 있을 뿐입니다.

## **각 그래픽 시스템의 기본적인 표출방법**

우선은 각 그래픽스의 기본적인 명령어와 그에 대한 결 과물을 비교해보도록 하겠습니다. D·G, N·G, iTools에 서 sine함수를 표현하기 위한 문법 및 결과입니다.

x = **indgen**(**361**) y = **sin**(x \* !dtor) xtitle = 'X-Title' & ytitle = 'Y-Title'

**plot**, x, y, xtitle=xtitle, ytitle=ytitle, charsize = **2.5** p = **plot**(x, y, xtitle=xtitle, ytitle=ytitle, \$ font\_size = **25**) **iplot**, x, y, xtitle=xtitle, ytitle=ytitle, font\_size = **25**

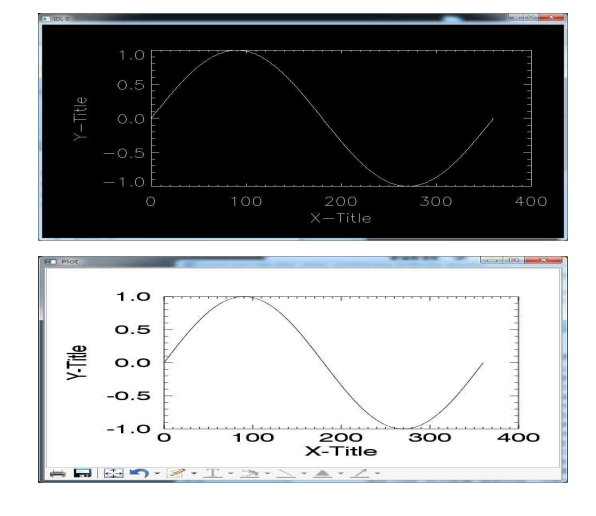

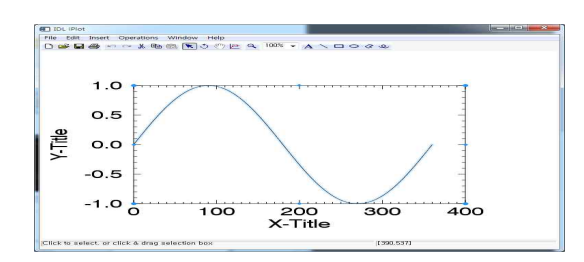

우선 그래픽 상에서 눈에 띄는 것은 바탕색입니다. 물 론 background라는 키워드 혹은 !p.background라는 시스템 변수 변경을 통해 D·G에서의 바탕도 하얗게 표 현할 수 있지만, 기본적으로 D·G는 검은 바탕을 사용 합니다. 또한 x, y 축의 제목과 숫자들이 N·G와 iplot에

명령어 부분에서도 차이점은 보입니다. D·G에서는 문 자의 크기 변경을 위해 charsize란 키워드를 사용했지 만, N·G와 iplot에서는 font size란 키워드를 사용합니 다(기본적으로 IDL의 키워드는 상당히 직관적이기 때문 에 유사한 키워드가 많이 있습니다만, 간혹 차이가 있 으니 help를 통해 확인을 해보시기 바랍니다).

가장 큰 차이점으로 D·G의 경우 윈도우 안에 오직 그 래프만이 표현되었지만, N·G와 iTools에는 그래프 외에 프린트, 디스켓, 연필 등의 아이콘을 볼 수 있습니다.<br>그렇습니다. N·G와 iTools에서는 결과물을 프린트, 저 장, 수정 등을 할 수 있습니다. 아주 쉽게 말이죠.

## **다중 플롯을 해보자!!**

사실 단일 플롯은 IDL 유저라면 쉽게 알 수 있는 부분 입니다. 하지만 우리는 보고서나 논문에서 그래프 하나 만을 표현하는 경우가 거의 없습니다. Before & After 혹은 시계열적인 자료를 표출하는 경우가 대부분입니 다. 언급한 3가지 그래픽 시스템에서 다중 플롯을 어떻 게 적용할 수 있을까요?

#### -- **D·G에서의 표출방법**

D·G에서의 표출 방법은 2가지가 있습니다. '1. !p.multi를 이용하여 윈도우를 분할하기' '2. 각 plot 프로시저 사용 시 position 키워드로 각각 의 위치 지정하기'가 그것입니다. 예문을 통해 보면 아 래와 같습니다. !P.MULTI = [**0**, **2**, **2**] **plot**, x, y **plot**, x !P.MULTI = [**1**, **1**, **2**] **plot**, y, x

2×2 분할로 표현하고자 했다면 총 4번의 plot을 하면

```
될 것입니다. 하지만 특정 그래프를 크게 표현하여 강
조하고자 한다면 추가적인 명령을 필요로 하는데 바로 
!p.multi라는 변수의 중복 사용입니다. 위의 경우 
!p.multi 이후 3개의 인수만을 입력하였는데 최대 5개 - 그 그 그리니다. [영화 도, 클라 도, 코시]를 라마합니다.<br>이 있지록 인권한 그 있습니다. 슈핑권 인민당도 같이 - 또한, D·G에서와 동일하게 position 키워드를 이용하는
의 인수를 입력할 수 있습니다. 숫자가 의미하는 것은 
①추가할 수 있는 plot의 수, ②,③,④는 각각 행, 열, z _ _ _ 히브로 쓰르며 나름과 헤운과 같이 표현하게 같<br>추요로인 개소 . 요포츠 반향인나디(2개인 스파르만 포 _ _ 결과는 layout을 이용한 위의 경우와 동일합니다.
축으로의 개수, ⑤표출 방향입니다(3개의 숫자로만 표
현하는 것은 ④, ⑤를 생략하는 경우입니다). 
⑤의 표출방향은 0 또는 1로 표현할 수 있으며, 디폴트
(0)일 경우 그래프의 표출은 왼쪽 상단을 기준으로 좌
→우, 상→하의 순서로, 1일 경우에는 상→하, 좌→우
의 순서로 이루어집니다.<br>①에서 0을 지정했다면 행×열에서 왼쪽 상단에 플롯을
하게 되고, 1이라면 앞으로 1개의 플롯을 할 수 있단 
의미이므로 가장 마지막 지점인 오른쪽 하단에 표출을 
하게 됩니다. 그러므로 !p.multi=[0,2,2]는 '2×2 행렬
로 표현하되 왼쪽 상단에', !p.multi=[1,1,2]는 '1×2 행 ▒ ▒ ▒
렬의 아래쪽에' 표출을 하란 의미를 갖게 됩니다.<br>또 다른 방법으로는 position 키워드를 이용하는 것으 ㅠㅠㅠ <del>ㅠ</del>ㅠ <del>☞ ㅠ</del> ☞ エ - △ - △ - △ - △ -
로, 다음과 같이 사용할 수 있습니다. position1 = [0.05, 0.55, 0.45, 0.95]
position2 = [0.55, 0.55, 0.95, 0.95]
position3 = [0.05, 0.05, 0.95, 0.45]
plot, x, y, position = position1
```
첫 번째 방법에 비해 다소 손이 많이 가지만, 세세한 위치 조절이 가능하다는 장점이 있습니다. 두 경우 모 두 아래와 같이 표현이 될 것입니다.

**plot**, x, position = position2, /noerase **plot**, y, x, position = position3, /noerase

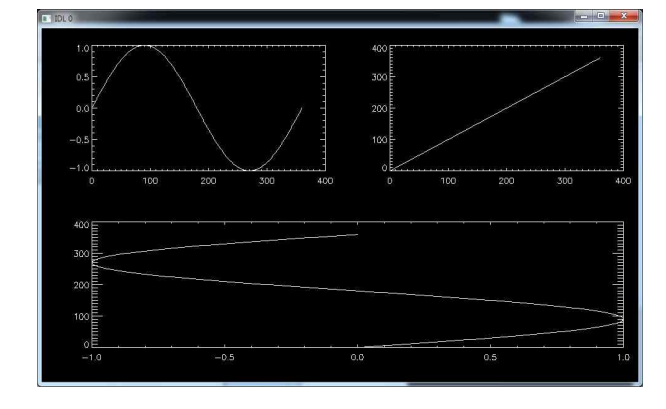

#### -- **N·G 및 iTools에서의 표출방법**

얼마 전 출시된 IDL 8.2 SP1(8.2.1)의 What's new에 서는 N·G에 추가된 기능을 소개하고 있습니다. layout 이란 키워드를 사용하여 다중 플롯 시 위치를 쉽게 조 절하는 방법입니다(한장 강의 주제를 다중 플롯으로 설 정한 이유이기도 합니다). 아래의 예문과 같이 사용합 니다.

p1 = **plot**(x, y, LAYOUT=[**2**,**2**,**1**]) p2 = **plot**(x, LAYOUT=[**2**,**2**,**2**], /current)  $p3 = plot(y, x, LAYOUT = [1, 2, 2], /current)$ 

D·G의 !p.multi와 유사하지만 대괄호 안의 순서는 차이 를 보입니다. [행의 수, 열의 수, 위치]를 의미합니다. 방법도 있으며 다음의 예문과 같이 표현하게 됩니다.

 $p1 = plot(x, y, position = position1)$ p2 = **plot**(x, position = position2, /current) p3 = **plot**(y, x, position = position3, /current)

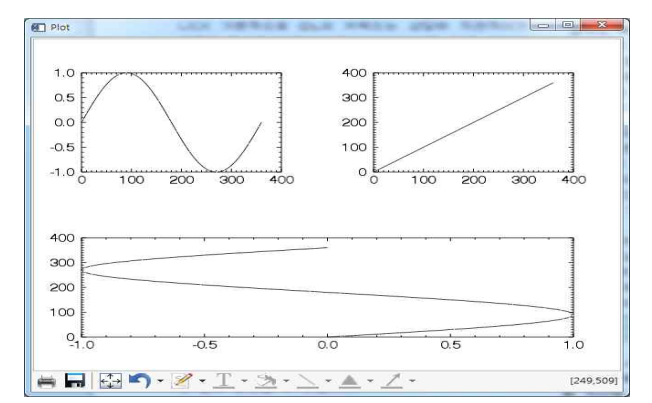

한편, 이 방법은 iTools에서도 사용할 수 있습니다. layout, position을 이용하는 경우의 문법은 아래와 같 으며, 함수/프로시저의 차이점만 빼면 N·G와 동일합니 다. 확인 후, 자신의 목적에 맞는 그래픽 시스템을 이 용하시면 됩니다.

**iplot**, x, y, LAYOUT = [**2**, **2**, **1**] **iplot**, x, LAYOUT = [**2**, **2**, **2**], /current **iplot**, y, x, LAYOUT = [**1**, **2**, **2**], /current

**iplot**, x, y, position = position1 **iplot**, x, position = position2, /current **iplot**, y, x, position = position3, /current

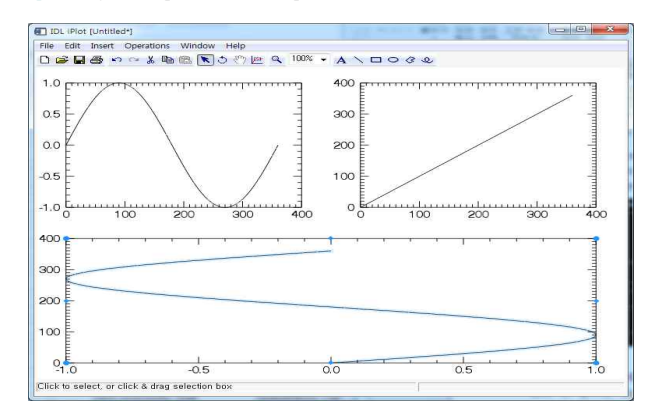

## **8.2 SP1 의 새 기능**

layout을 이용한 다중 플롯 외에 8.2 SP1에서 추가된 기능은 더 있습니다. 그래픽 관련된 내용이 많지만, 다 른 부분에 대한 내용도 포함하고 있습니다. 이에 대한 자세한 내용은 다음의 페이지에서 확인하실 수 있습니 다.

http://idl-envi.co.kr/callcenter/tips/file/50\_1351748785.pdf

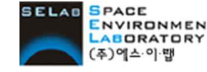